To change webex Audio calls, Click the Change audio conference when scheduling a meeting.

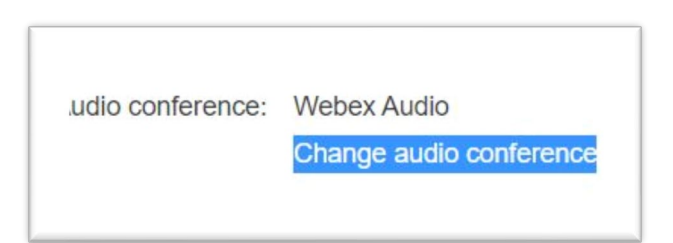

If you want your webex meeting to use computer calling only, select **Voip only** setting.

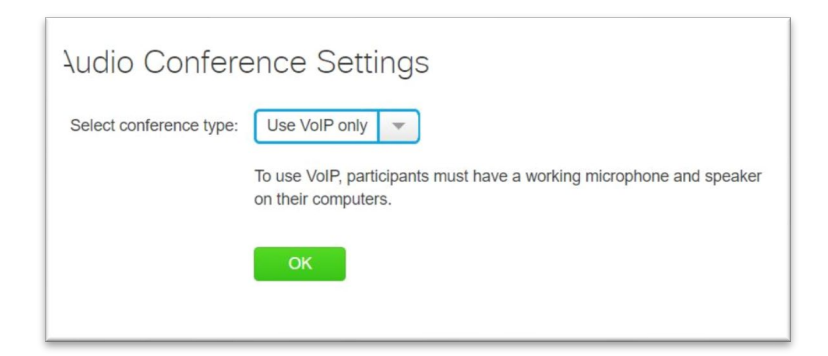

The meeting invitation that will be sent is shown below **without any dial-in or call-in numbers**.

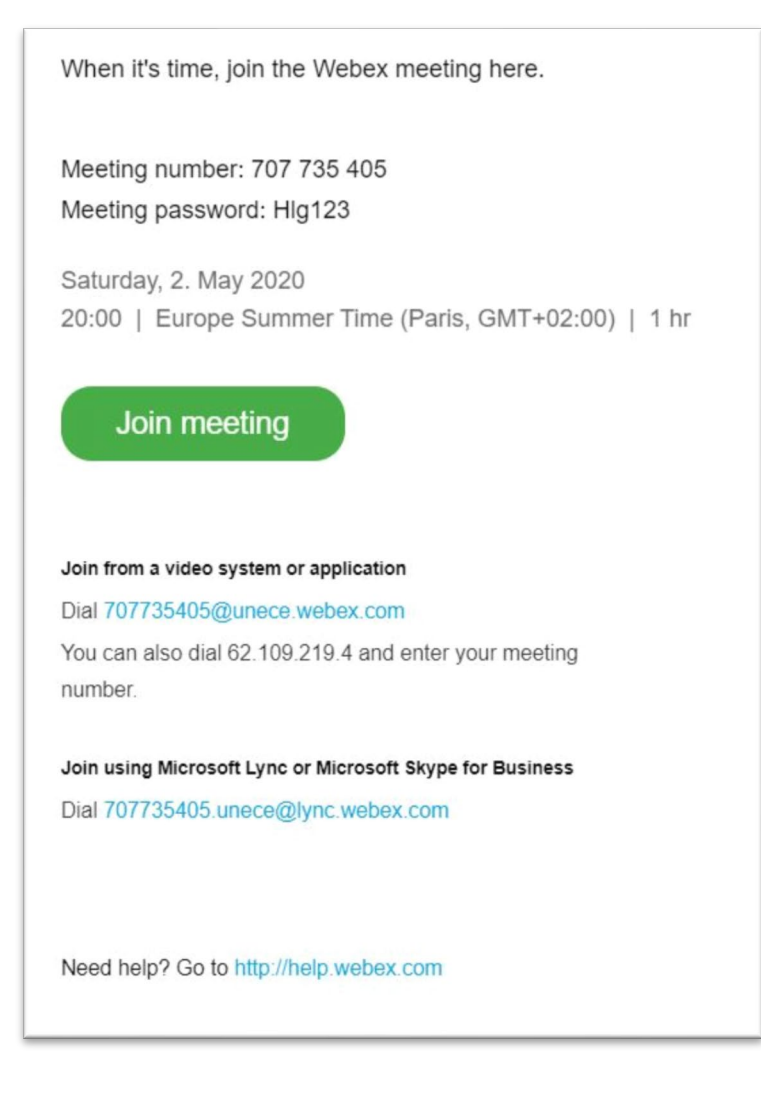

For a webex meeting with TOLL dial-in or call-in option, select **Webex Audio**.

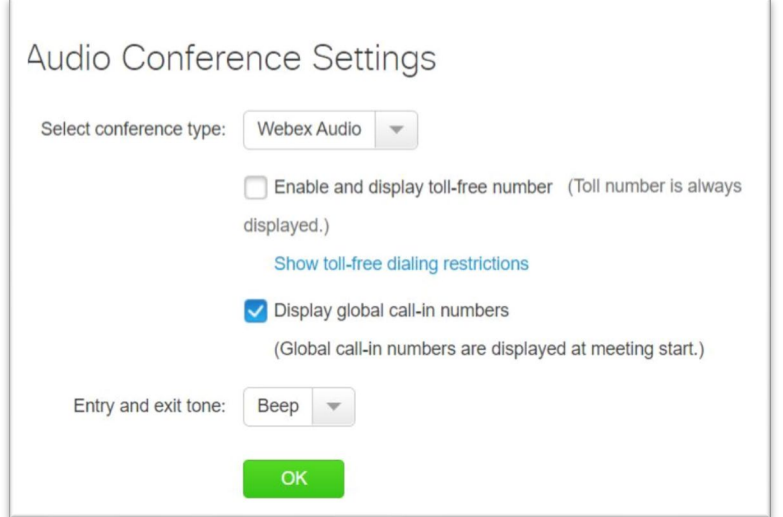

The meeting invitation that will be sent is shown below **with all available TOLL numbers**.

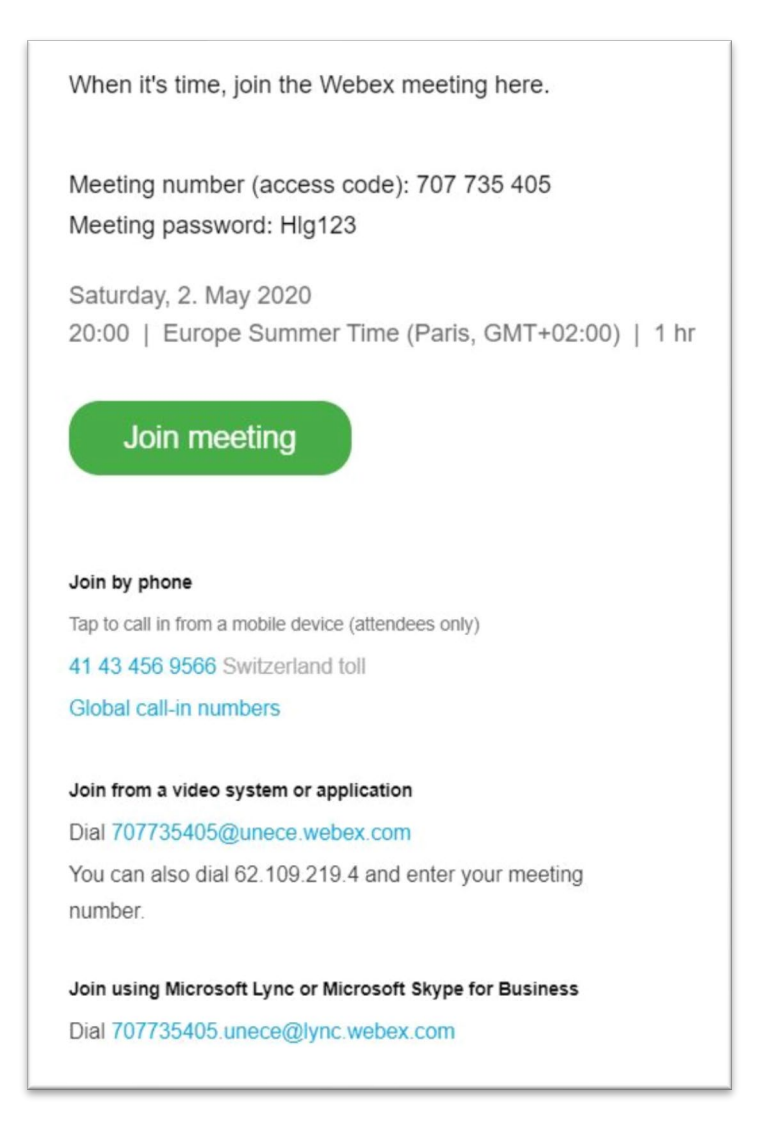

## **Forwarding a call to join a webex meeting.**

Make sure your meeting is setup with "**Webex Audio**" for you to be able to forward a call. It is not possible to use this workaround if your meeting is set to VOIP Only.

Call your participant (using our office phone – I haven't try this with jabber on mobile), once connected forward the call to webex by dialling the Switzerland toll-free number and the webex access code.